# **PLC / AKILLI RÖLE**

### **Genel Özellikler:**

- "Ladder Logic" ile programlanabilir
- PC ortamında çalışan grafik tabanlı Ladder editörü, "GEMO LADDER EDITOR"
- 12 Digital Giris
- 8 Çıkış (Röle)
- 16 Zaman Rölesi (11 mod, 4 zaman seçimli)
- 16 Sayıcı (15 bit, ileri/geri seçimli)
- 32 Yardımcı Röle
- 120 Satır
- 5 Kontak kolonu
- Tarama Süresi: <10 msec
- PC ile programlama, simülasyon, program aktarma imkanı
- 2 ayrı dil için 2 seviyeli ve şifre korumalı menu oluşturma ve dil seçme imkanı
- 2x16 Karakter Arka Aydınlatmalı LCD Ekran
- 18...32VDC besleme girişi

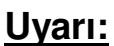

- $\bigcap$
- Sinyal taşıyan kabloları, kontaktör, elektriksel gürültü yayan cihazlar ve enerji taşıyan hatlardan uzak tutunuz.
- Cihazı, rutubet, titreşim, kirlilik ve yüksek/düşük ısı gibi olumsuz çevresel şartlara karşı korunaklı şekilde ve, kontaktör, elektriksel gürültü yayan cihazlar ve enerji taşıyan hatlardan uzağa monte ediniz.
- Cihaz besleme girişinde uygun bir sigorta (yavaş 750mA 250VAC) kullanınız. Uygun kablo kullanınız. Güvenlik kurallarına uygun montaj yapınız.

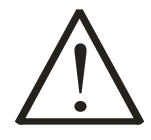

**Vidalar için maksimum sıkma torku:**

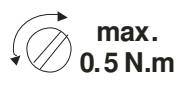

 $\bigwedge$   $\bigwedge$ 

**Besleme Giri**ş**: 18...32VDC, 6W AR1-A cihazını programlamak için kullanaca**ğ**ınız "GEMO Ladder Editor" programını ve Türkçe kullanıcı kılavuzunu http://www.gemo.com.tr web sitesinden ÜCRETS**İ**Z olarak temin edebilirsiniz.**

**GEMO** 

# **TEKN**İ**K ÖZELL**İ**KLER**

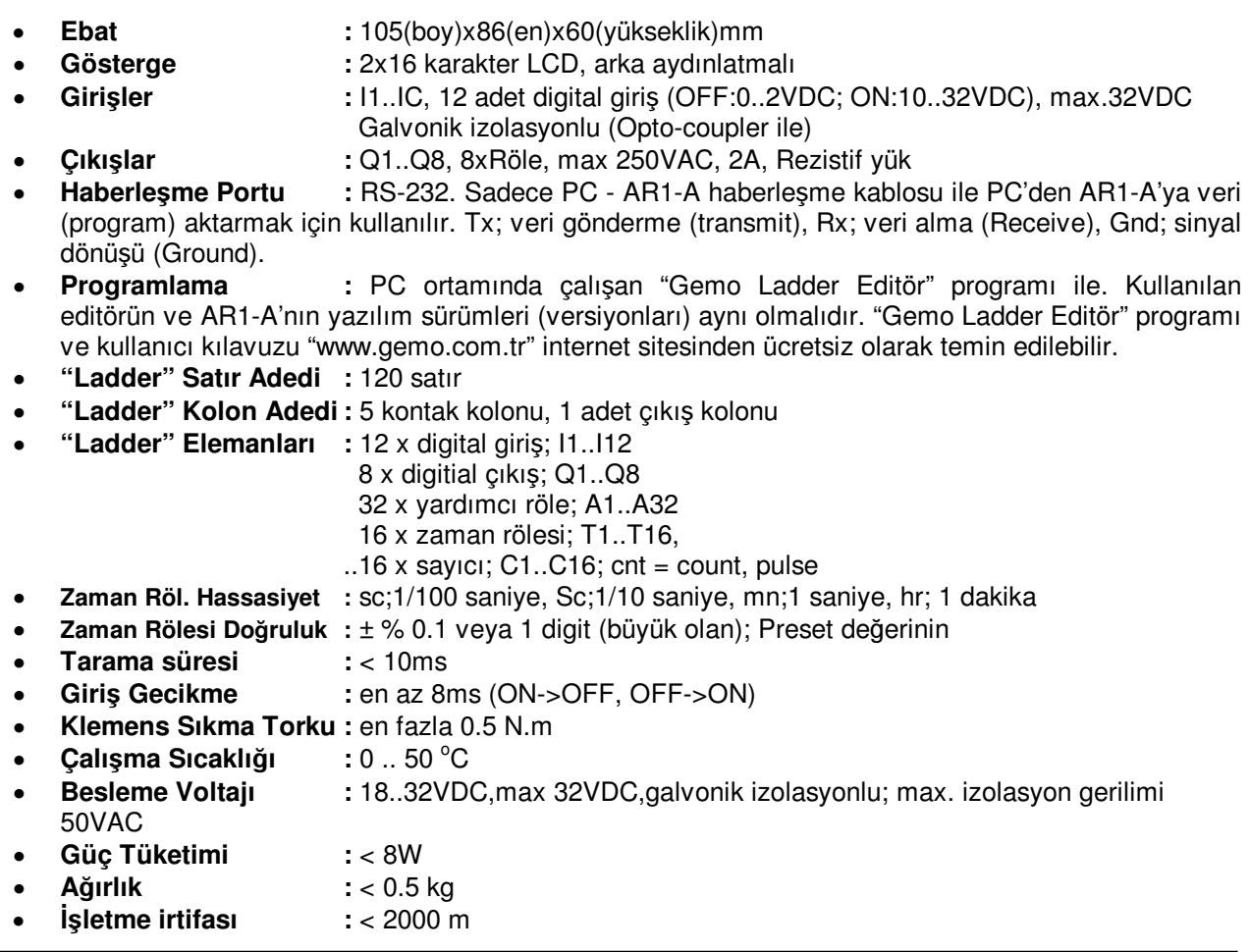

## **BA**Ğ**LANTI B**İ**LG**İ**S**İ

**Çıkı**ş**lar:** 8xRöle (kuru kontak çıkışlı), Q1..Q8, max. 250VAC, 2A, rezistif yük

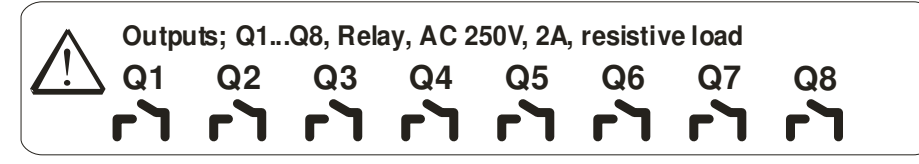

**Giri**ş**ler:**

- **Besleme Giri**ş**i:** 18..32VDC
- **Digital Giri**ş**ler:** 12 adet giriş; I1…IC, max 32VDC, sinyal dönüşü (-) ucundan.
- **RS-232:** PC Haberleşme portu. Tx; veri gönderme (transmit), Rx; veri alma (Receive), Gnd; sinyal dönüşü (Ground). AR1-A-PC veri aktarma kablosu ile PC'den AR1-A'ya veri (program) aktarmak için kullanılır.

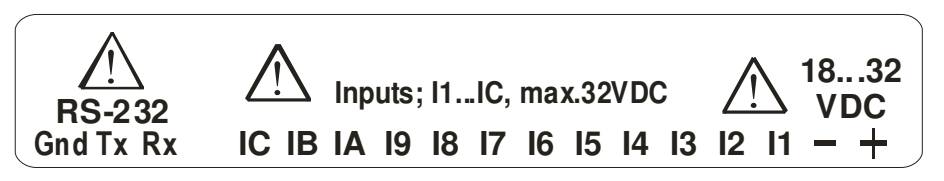

#### **Parametrelerin Ayarlanması**

AR1-A kullanıcı arayüzü için 2x16 karakter LCD ve 3 adet tuş takımı kullanılır. Kullanıcının ayarlaması istenilen parametreler "GEMO Ladder Editor" ile 2 seviyeli ve şifre korumalı olarak PC'de ayarlanır ve AR1-A'ya aktarılır. AR1-A'in 2 seviyeli menü sistemi ile 16 adet zaman rölesine ait PresetA ve PresetB ile 16 adet sayıcıya ait 16 adet Preset değerlerinden toplam 32 adedi 2 seviyeli olarak ve istenilen sırada ayarlanabilir. SET tuşuna 2sn. süre ile sürekli basılınca 1.seviye girişi sayfası "PARAMETERS LEVEL1 (L1)" görülür. Bu sayfa izlenirken SET tuşu bırakılırsa 1. seviye parametre ayarlama menüsüne girilir. SET tuşuna 5sn süre ile sürekli basılınca 2.seviye girişi sayfası "PARAMETERS LEVEL2 (L2)" görülür. Bu sayfa izlenirken SET tuşu bırakılırsa 2. seviye parametre ayarlama menüsüne girilir.

1.seviye (eğer tanımlandıysa) ve 2.seviye şifreleri doğru olarak girilmezse parametre girişi iptal edilir. 2. seviye şifresi olarak "555" girilirse PC'den veri aktarma işlemi başlatılır. Bu durum sadece cihazın enerjisi kesilince sonlanır. 2. seviye şifresi olarak "666" girilirse, menü dili seçme (Dil A/Dil B) menüsüne girilir.

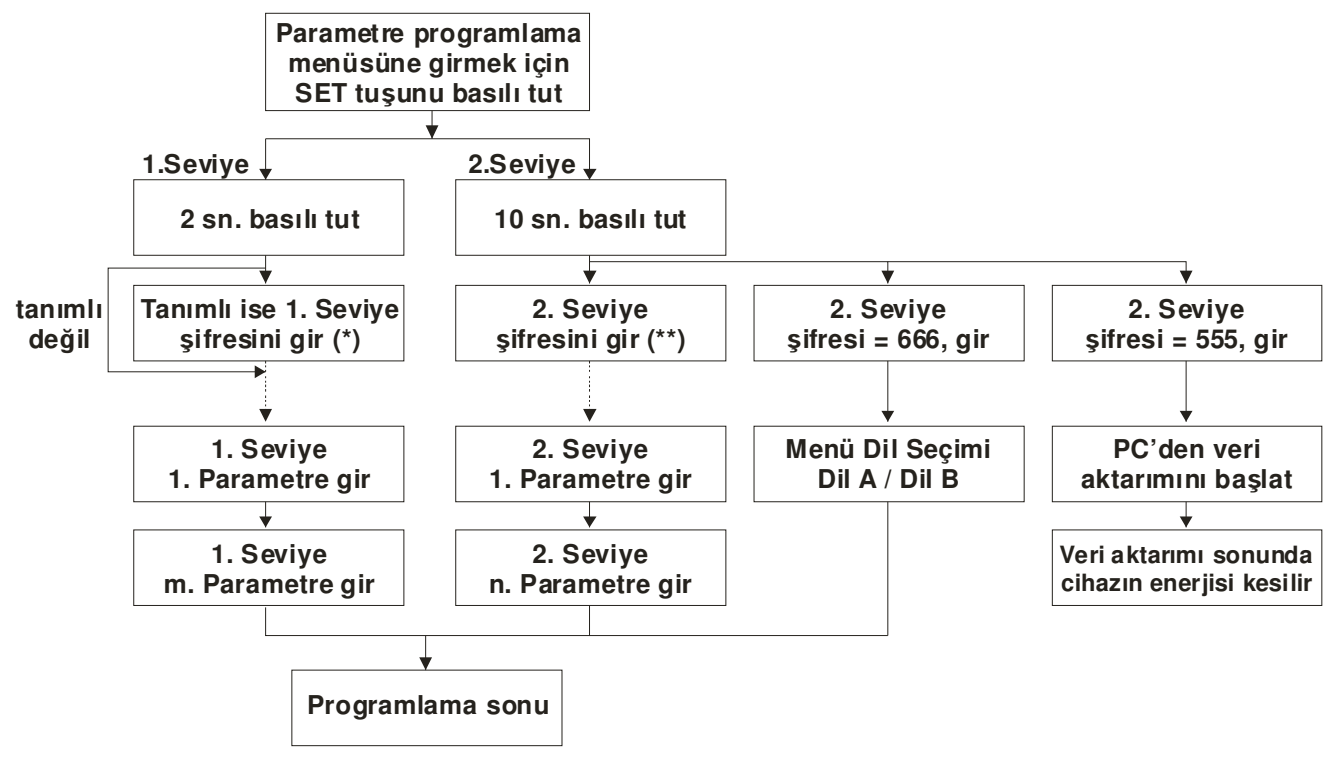

**(\*) "GEMO Ladder Editor" LCD Menü Ayarlarında belirlenen 1. seviye** ş**ifresi (\*\*) "GEMO Ladder Editor" LCD Menü Ayarlarında belirlenen 2. seviye** ş**ifresi**

#### **Mesajlar:**

- "Load Program" : Cihaza bir program yüklenmemiş. Cihaza "GEMO Ladder Editor"ü kullanarak bir program yükleyebilirsiniz.
- PARAMETERS LEVEL1 (L1): 1. seviye menü giriş sayfası. Ekranda bu mesaj görüldüğünde SET tuşu bırakılırsa 1. seviye parametre ayarlama menüsüne girilir.
- PARAMETERS LEVEL2 (L2): 2. seviye menü giriş sayfası. Ekranda bu mesaj görüldüğünde SET tuşu bırakılırsa 2. seviye parametre ayarlama menüsüne girilir. 2. seviye şifresi olarak "555" girilirse PC'den veri aktarma işlemi başlatılır. Bu durum sadece cihazın enerjisi kesilince sonlanır. 2. seviye şifresi olarak "666" girilirse, menü dili seçme (Dil A/Dil B) menüsüne girilir.

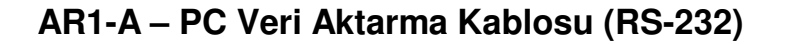

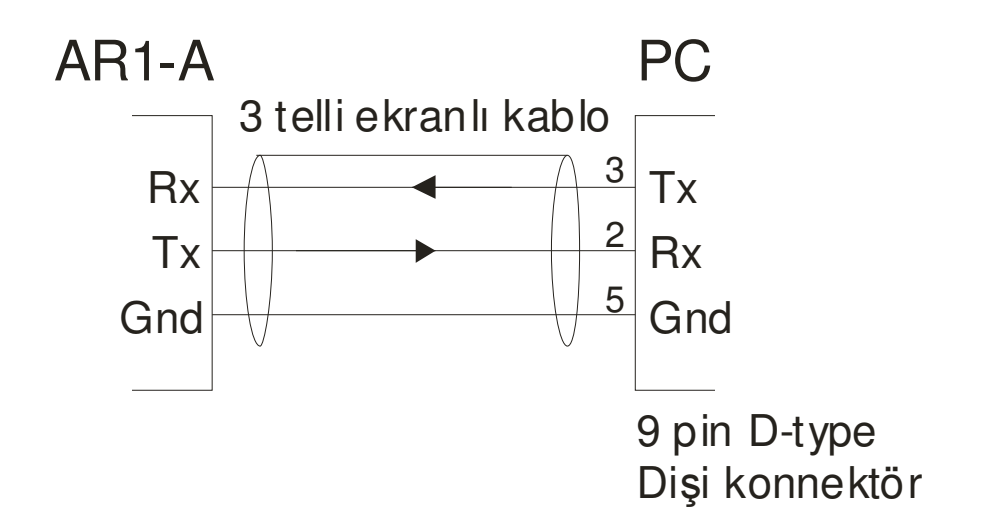

AR1-A - PC (RS-232) veri aktarma kablosu 3 telli ekran korumalıdır. Pin bağlantı şekli yukarıdaki şekilde gösterilmiştir. AR1-A - PC veri aktarma kablosunu hazır ürün olarak şirketimizden tedarik edebilirsiniz.

#### **AR1-A Giri**ş**leri için Örnek Ba**ğ**lantı**

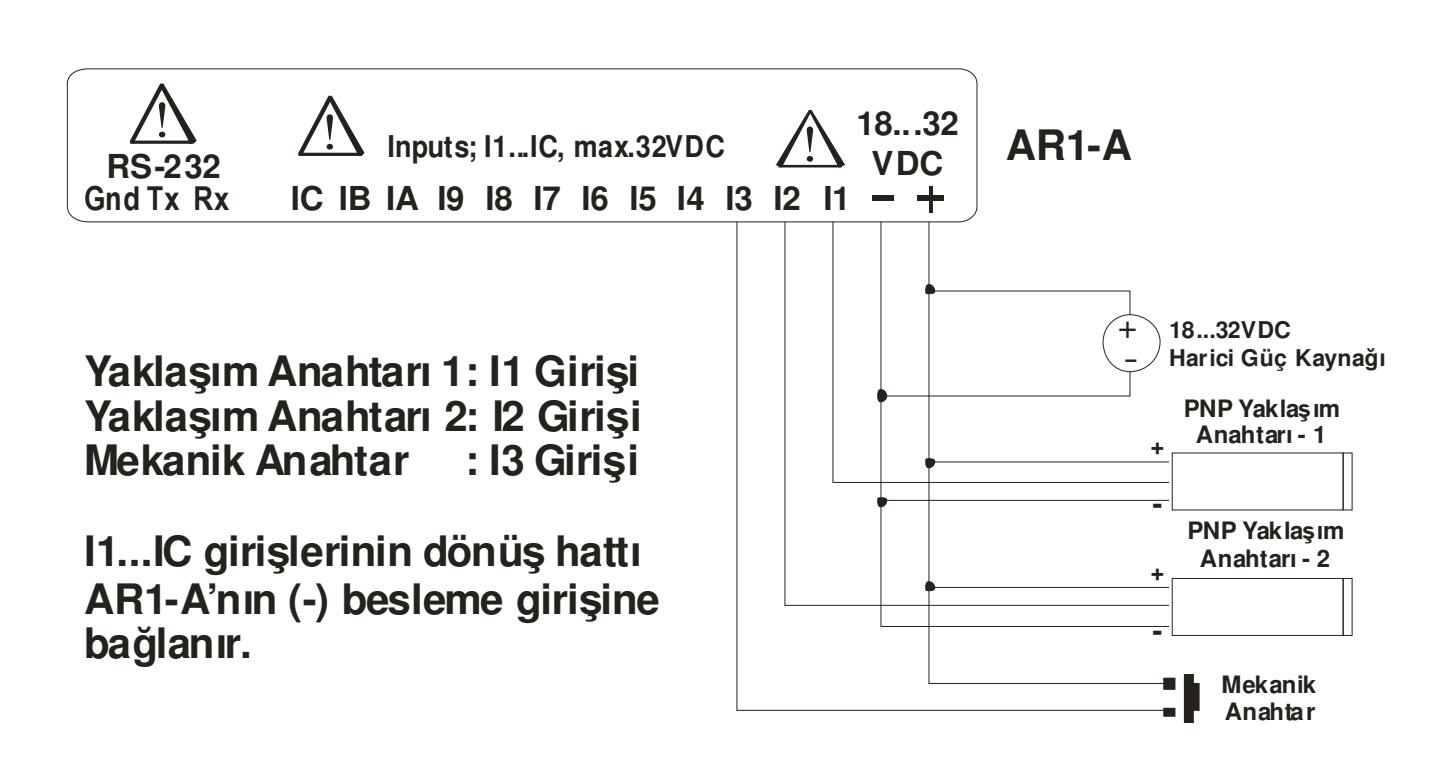